# ವಾಯವ್ಯ ಕರ್ಾಾಟಕ ರಸ್ತೆ ಸಾರಿಗೆ ಸಂಸ್ತೆ **North Western Karnataka Road Transport Corporation** ವಿಕಲಚೇತನರ ಬಸ್ ಪಾಸ್ ನವಿೇಕರಣಕ್ಾಾಗಿ ಅರ್ಜಾ **Application for Renewal of Bus Passes to Physically Challenged**

Step 1: Enter the login details

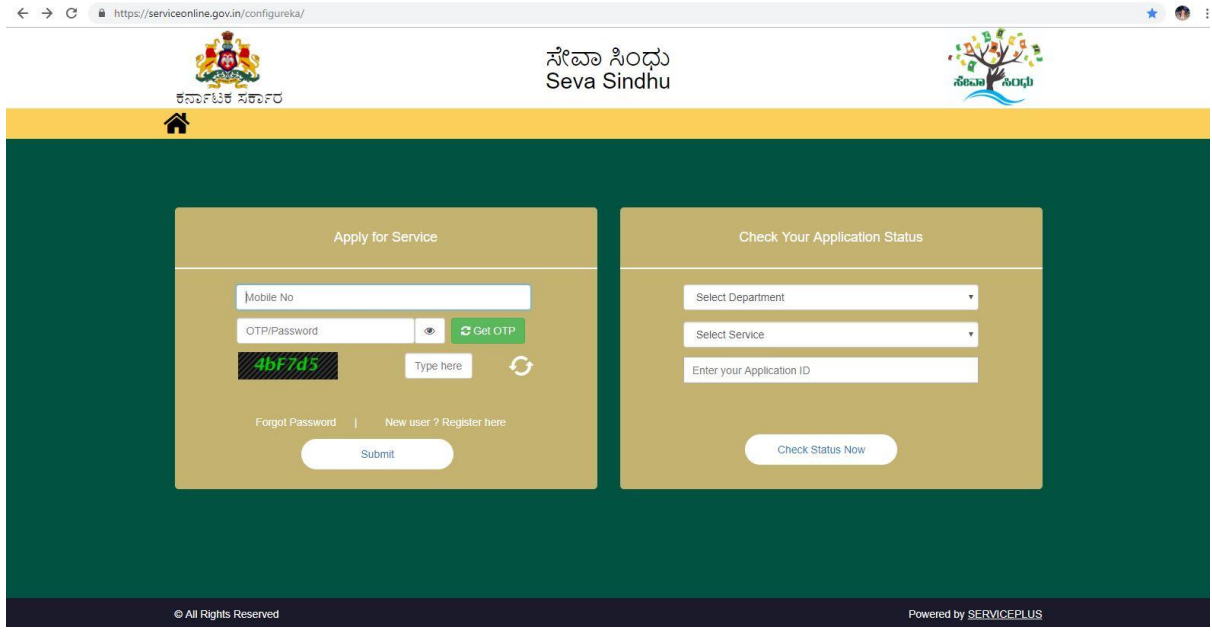

#### Step 2 : Citizen Login will be displayed

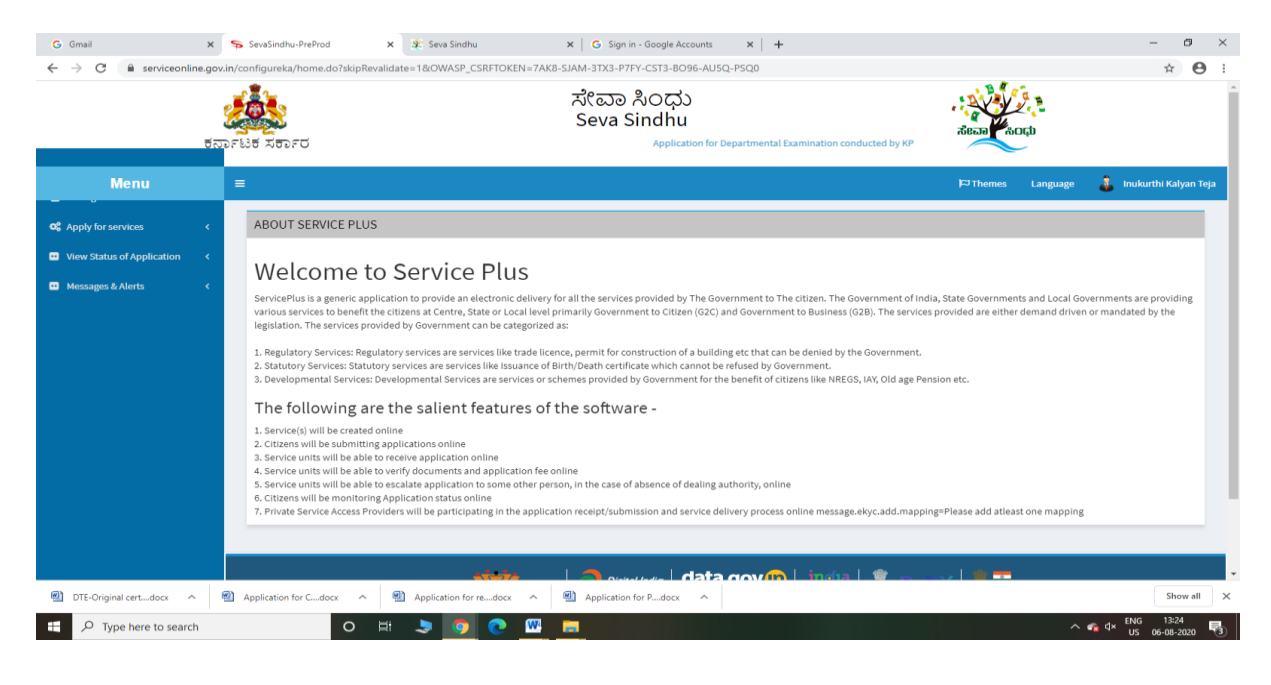

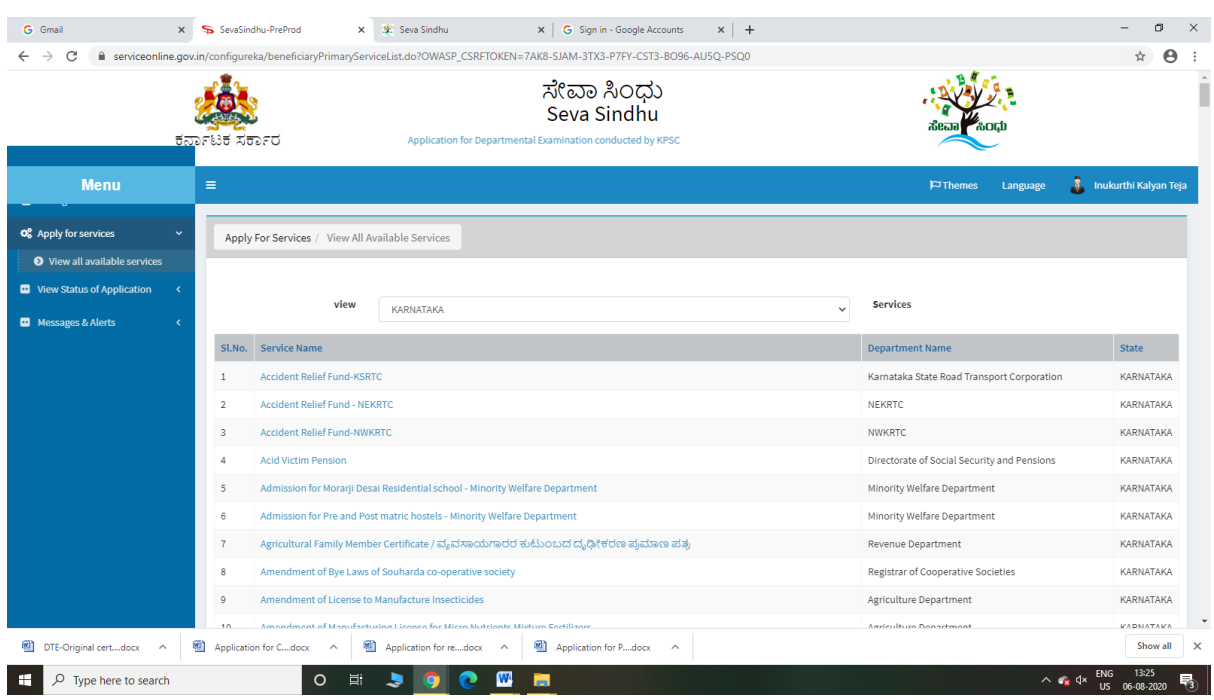

## Step 3 : Search the required service and click to open

Step 4 : Fill the Applicant Details & Photocopies details

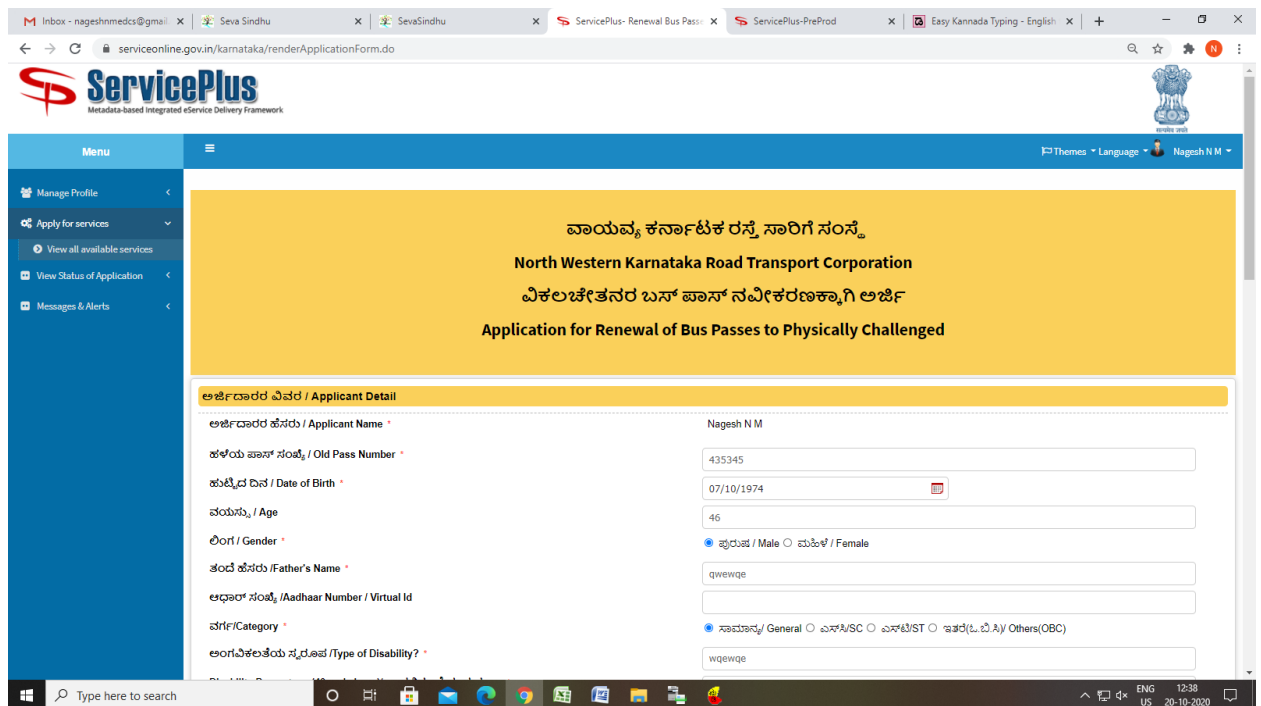

Step 5 : Click on I agree checkbox and fill the Captcha Code as given & Submit

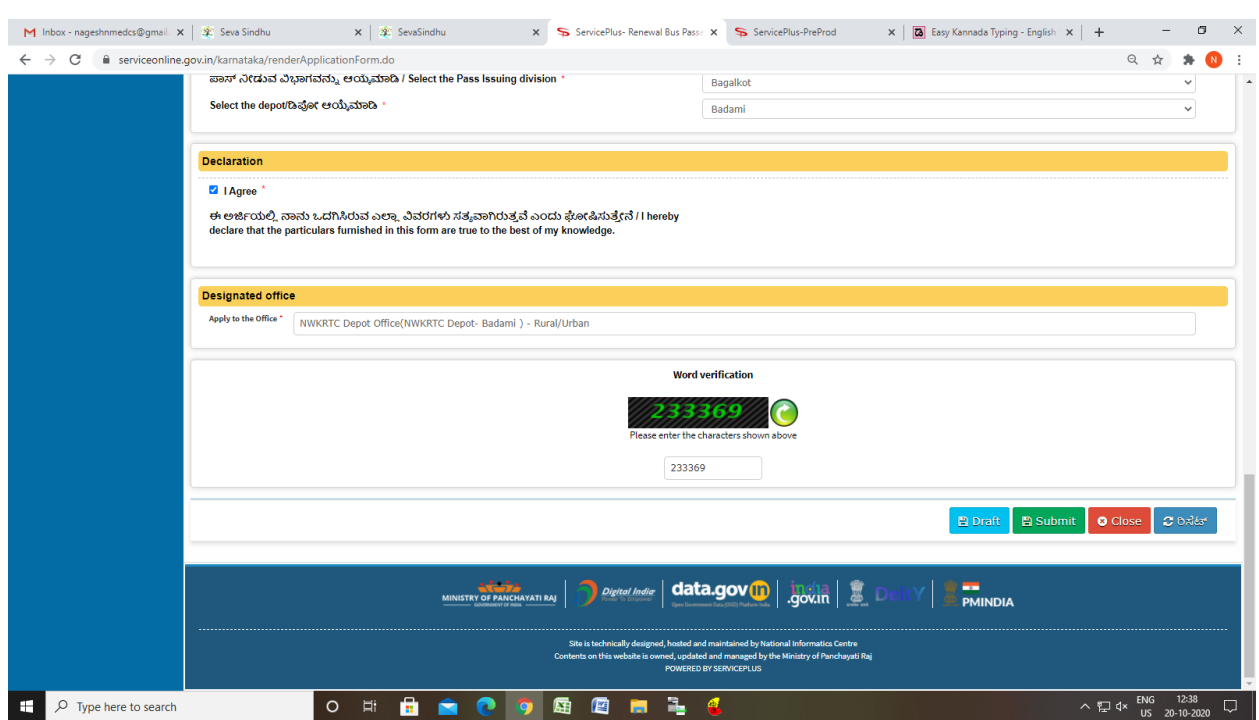

Step 6: A fully filled form will be generated for user verification

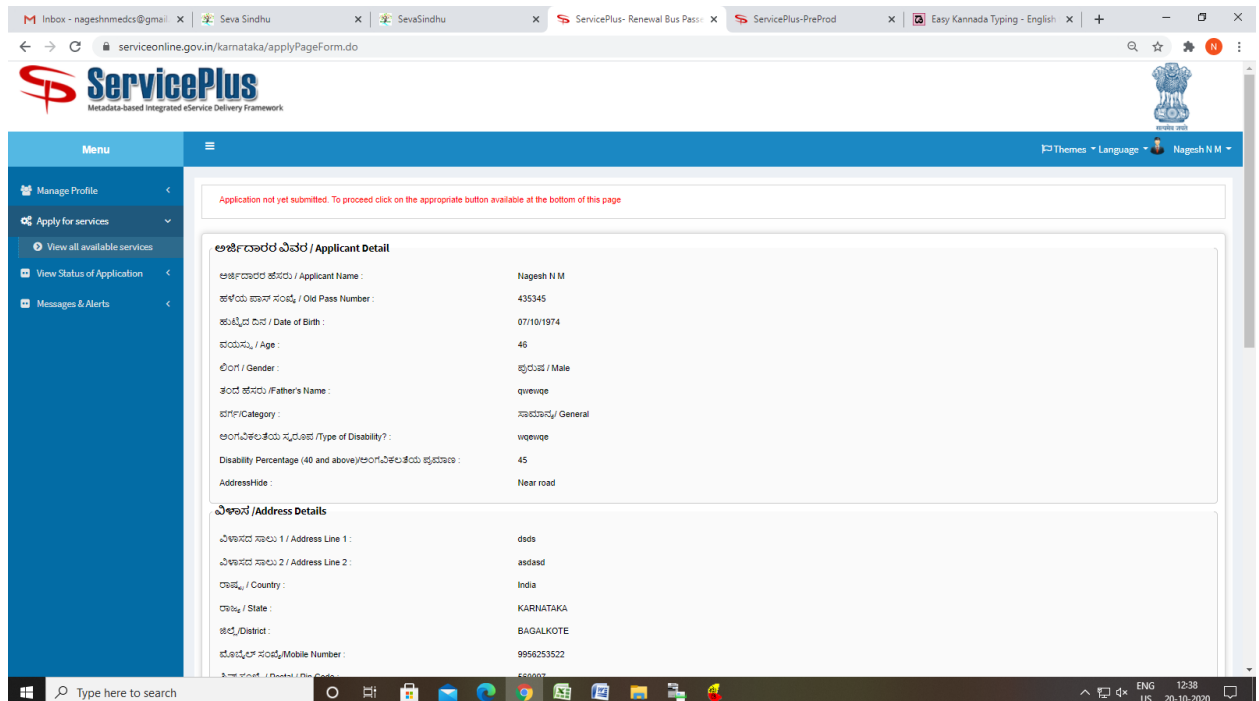

Step 7 : Click on Attach Annexure

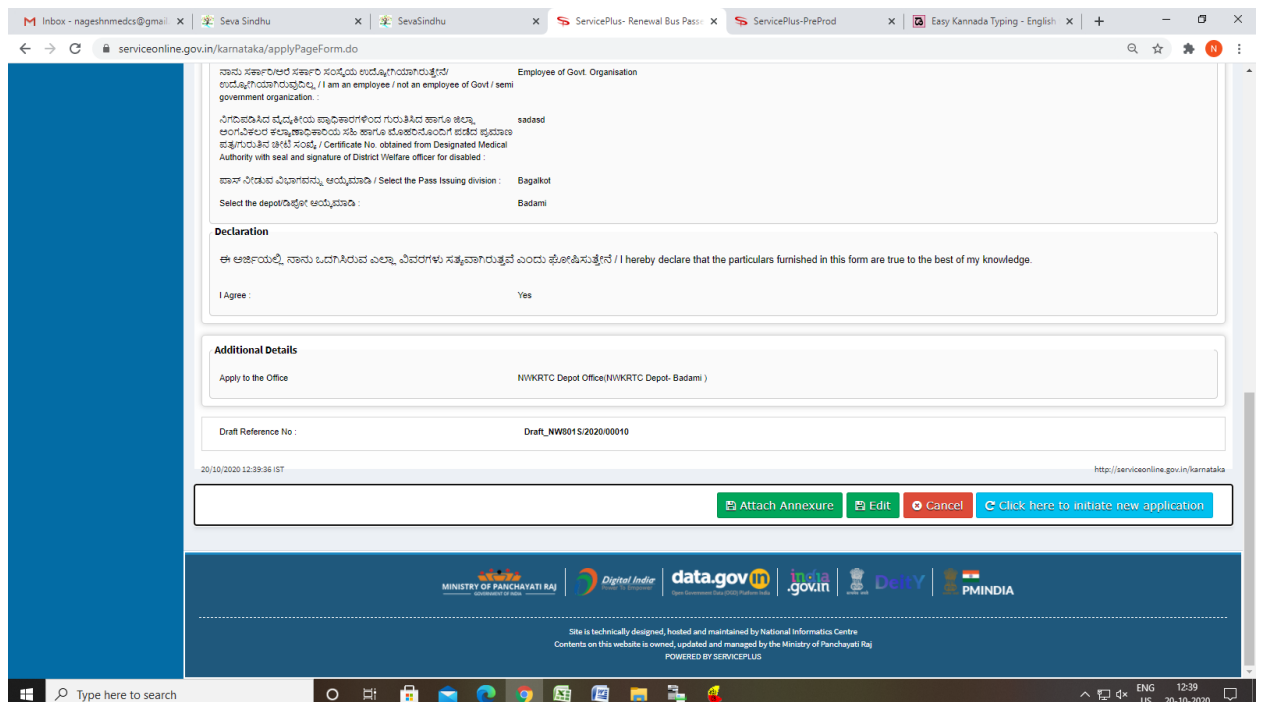

## Step 8: Attach the annexures and save them

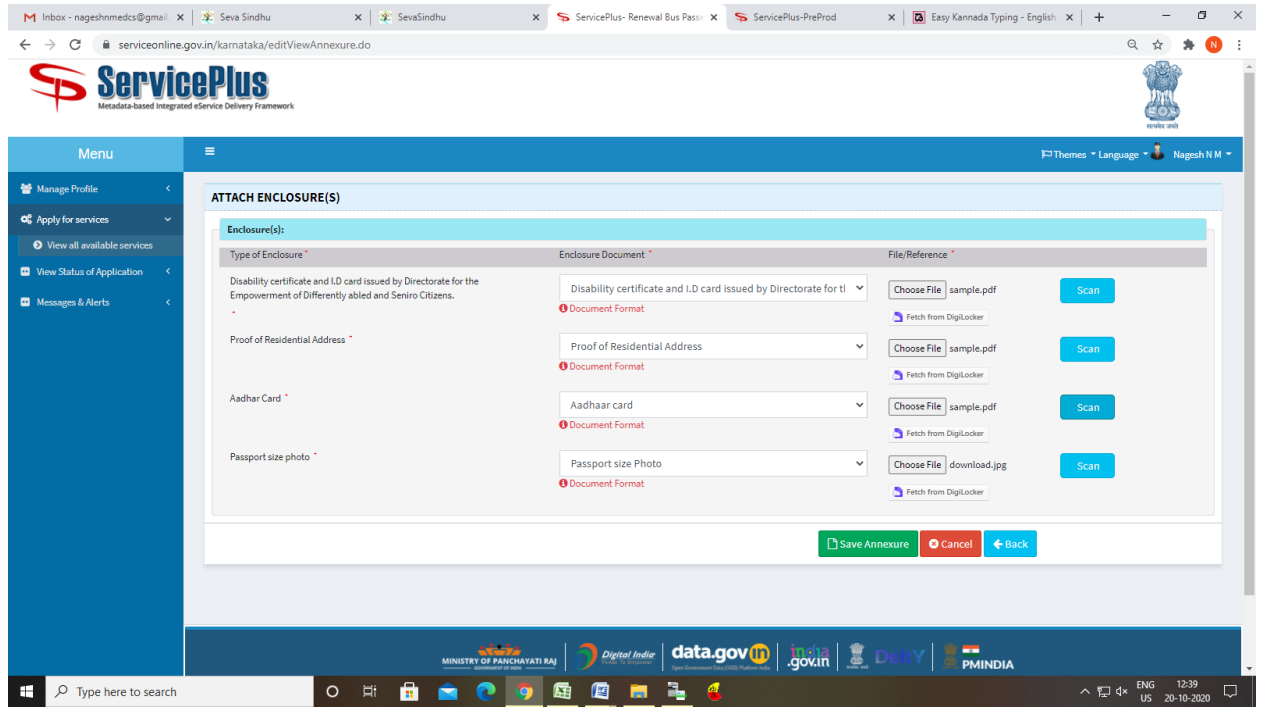

#### Step 9: Saved annexures will be displayed

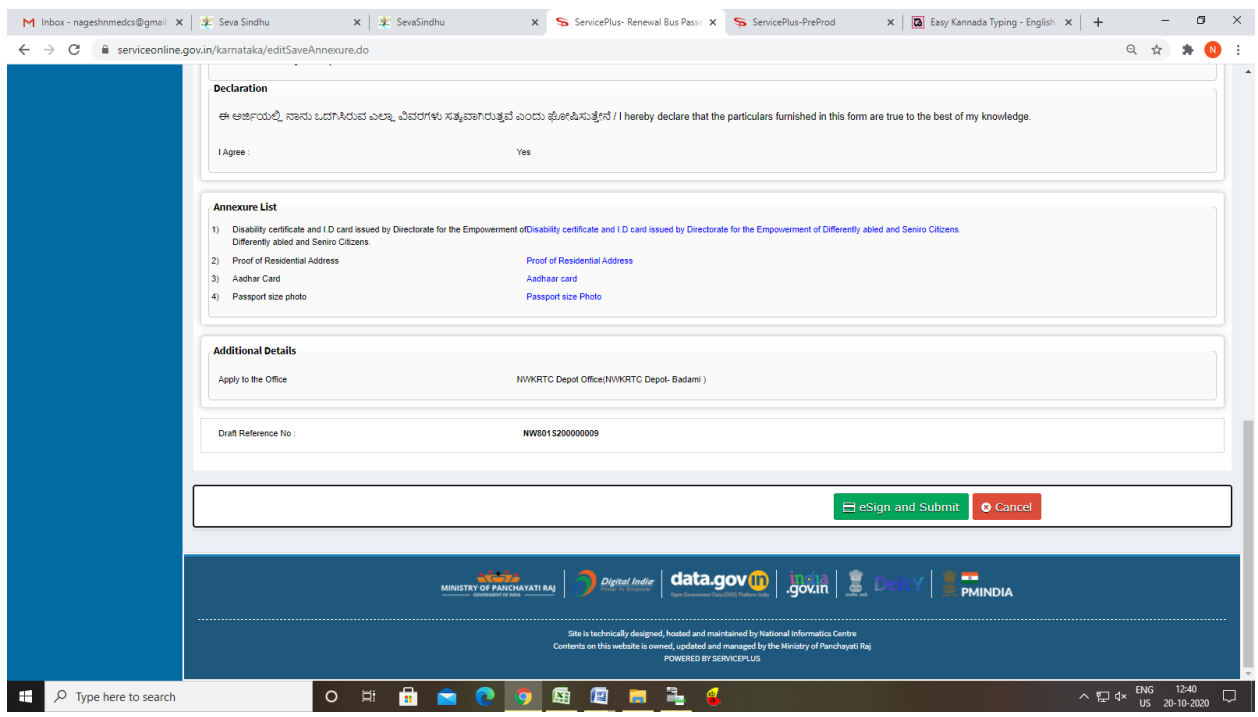

### Step 10 : Click on e-Sign and proceed

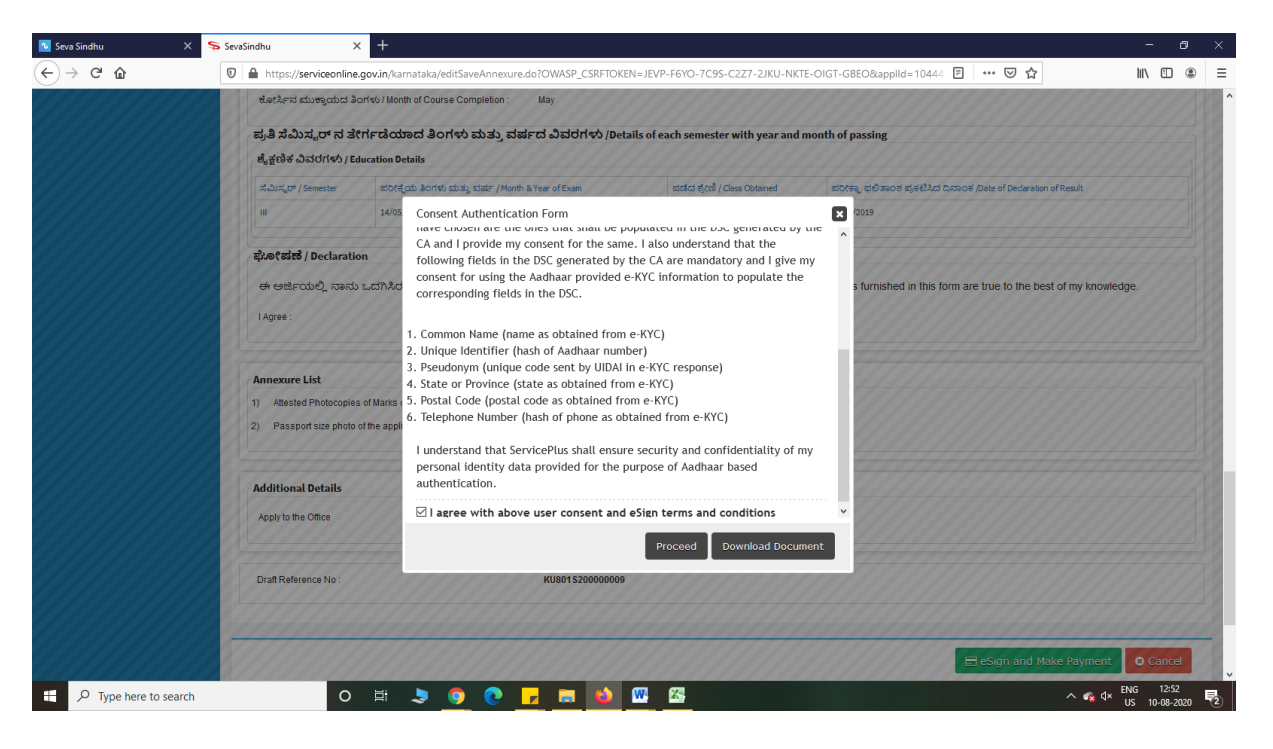

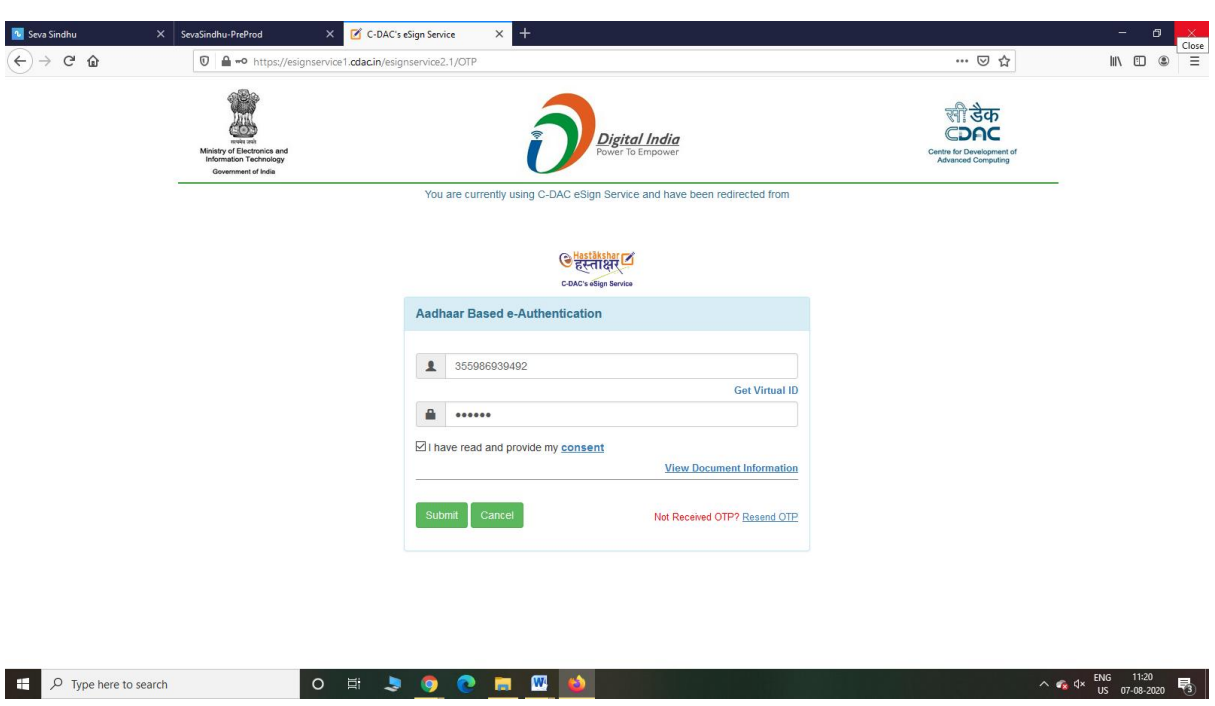

Step 11: eSign page will be displayed. Fill Aadhar number to get OTP and Submit

Step 12: After Make Submit ,Sakala acknowledgement will be generated

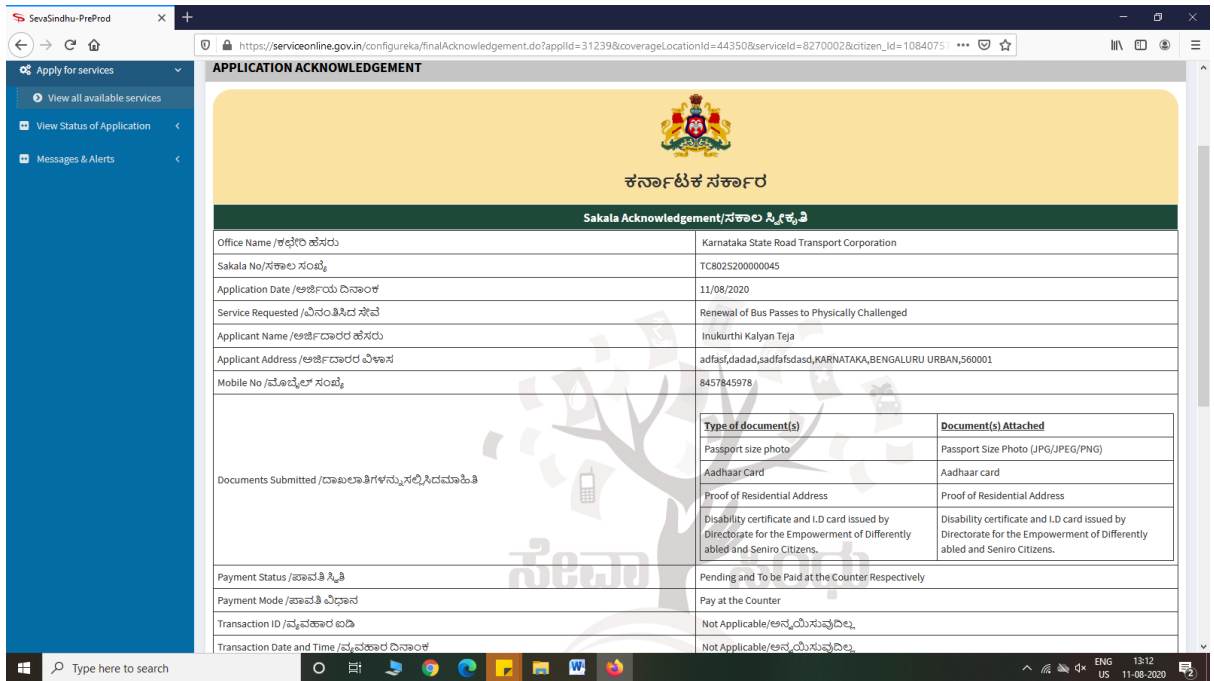